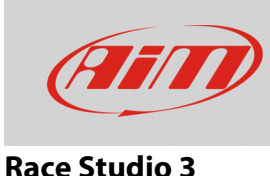

## Dispositivo "Silent on CAN Bus"

## **Domanda:**

Che effetto ha sul CAN Bus l'attivazione della modalità Silent per il mio dispositivo?

## **Risposta:**

La modalità Silent del dispositivo può essere attivata/disattivata dalla tab ECU Stream (sezione Configurations di Race Studio 3; immagine sotto).

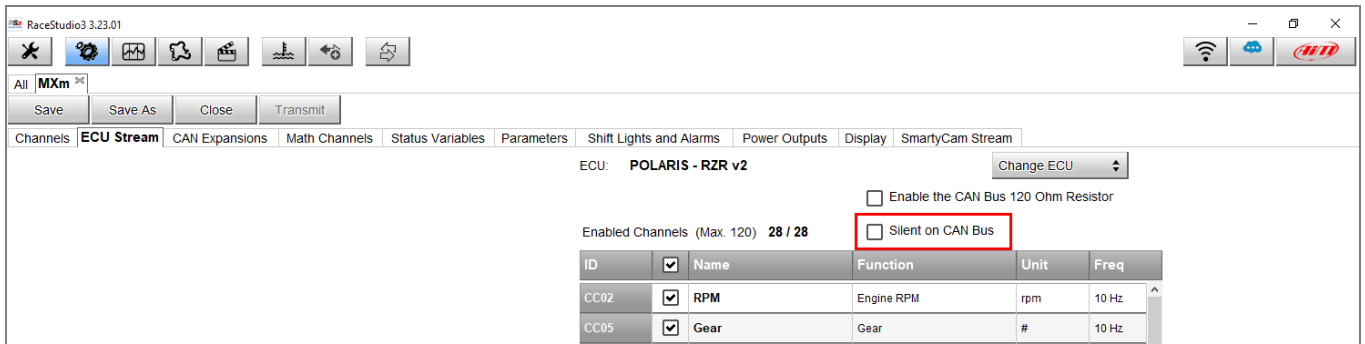

La disattivazione della modalità (impostazione di default) comporta la gestione del Bit di Acknowledge, che segnala la presenza di errori (NACK) o l'assenza di anomalie (ACK). Spuntando la casellina apposita, il sistema si pone in modalità Silent, non gestendo il byte descritto sopra.

Per l'attivazione/disattivazione della modalità, è necessario conoscere la rete CAN nella quale si deve includere il sistema AiM: quando sono presenti molti moduli, è consigliabile rendere il dispositivo AiM Silent sul CAN Bus, in quanto potrebbero emergere errori o conflitti in seguito alla creazione di due messaggi uguali (ACK o NACK).

Nel caso in cui il logger AiM sia chiamato a sostituire delle componenti fondamentali nella rete CAN (es.: strumentazione di bordo), è consigliabile disabilitare la modalità Silent, così che possa essere stabilito il dialogo tra le diverse parti.